# **BIBLIOTECA DE CC. FÍSICAS CURSO BÁSICO PARA UTILIZAR LA BIBLIOTECA DE CC. FÍSICAS**

**Biblioteca de Ciencias Físicas**

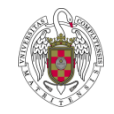

## WEB DE LA BIBLIOTECA DE FÍSICAS

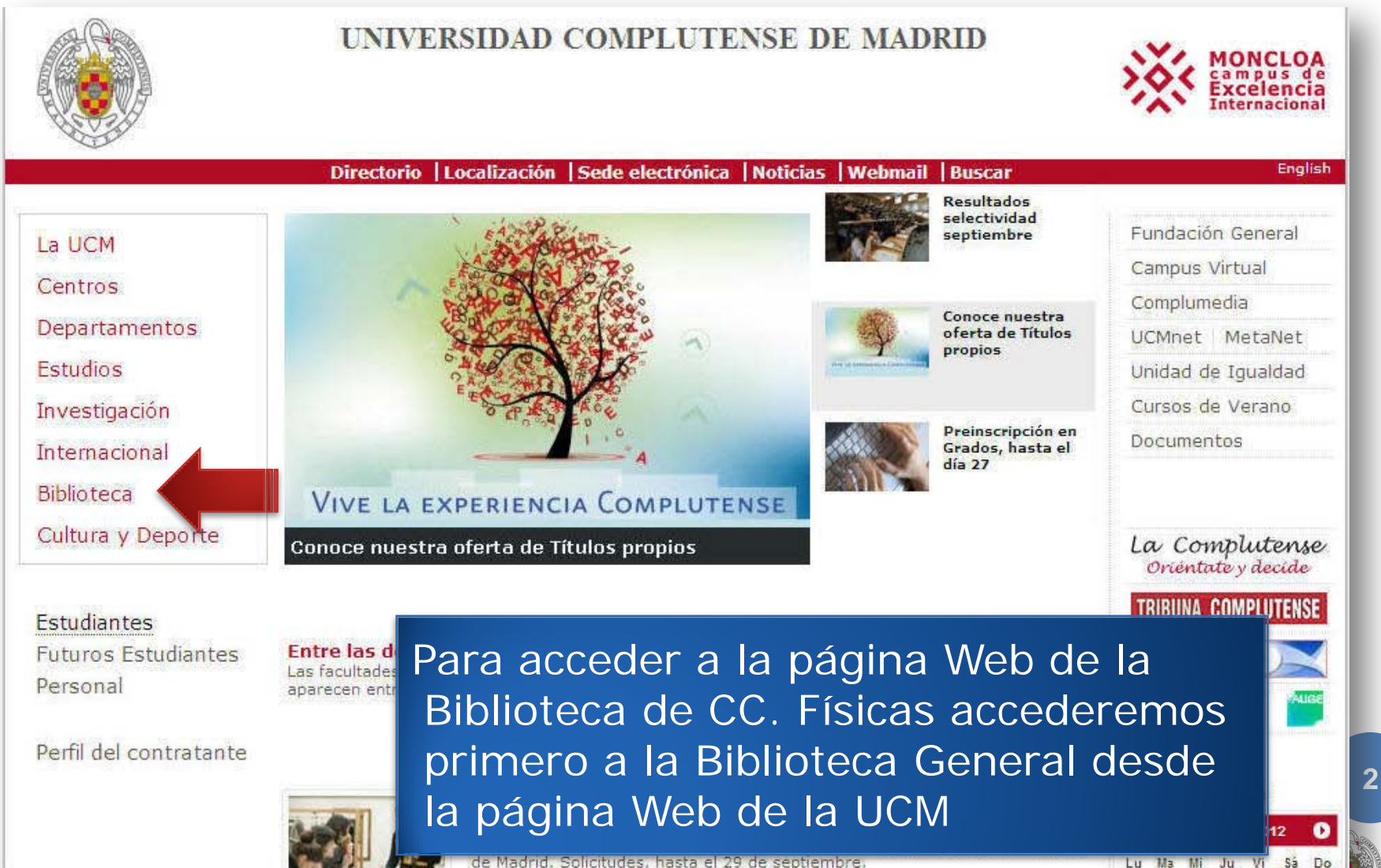

### WEB DE LA BIBLIOTECA DE FÍSICAS

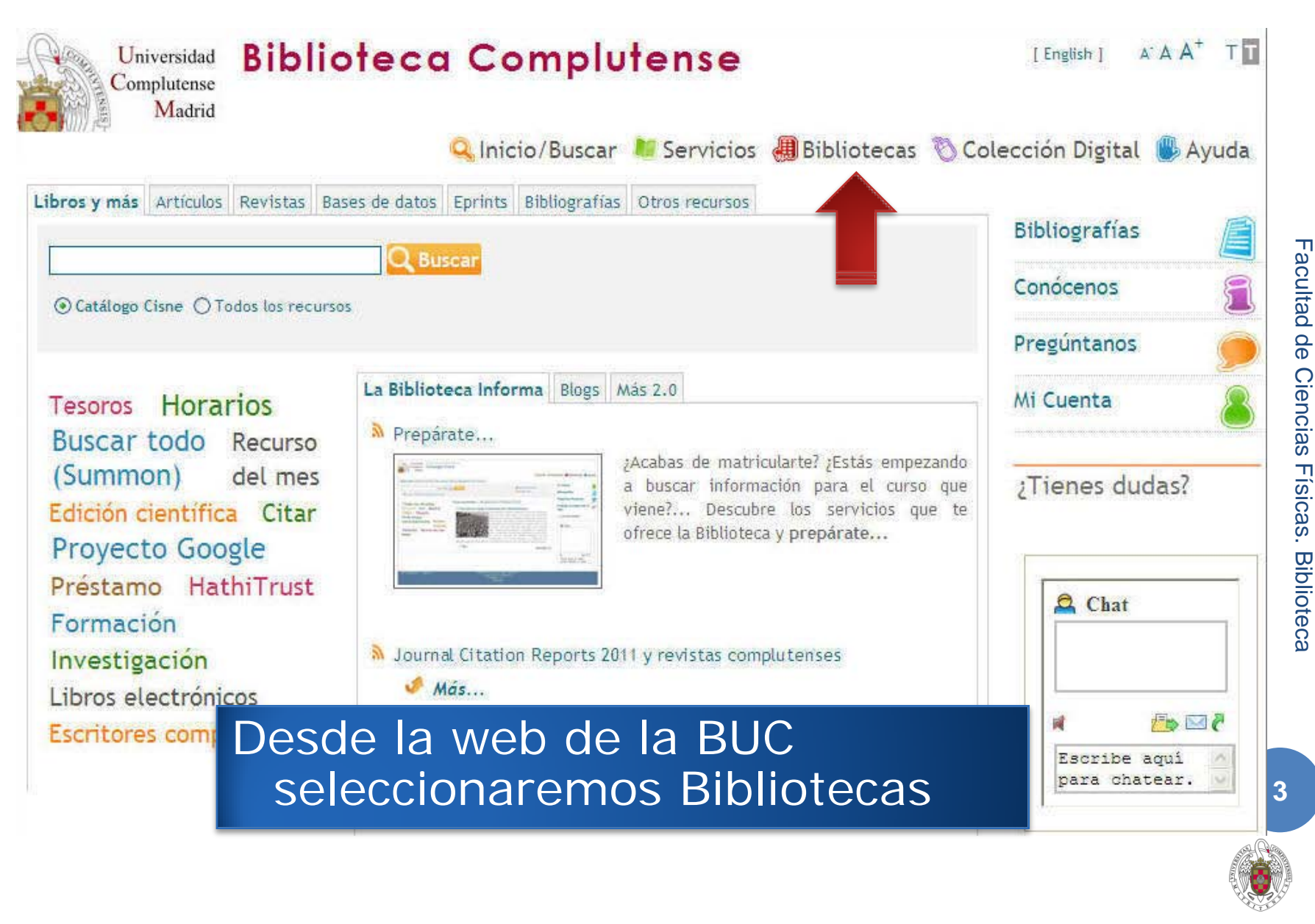

## WEB DE LA BIBLIOTECA DE FÍSICAS

#### Nuestras bibliotecas

- $P$  Conocenos
- Dirección de la Biblioteca Complutense
- **Biblioteca Histórica "Marqués de Valdecilla"**

#### Humanidades

- **IN Bellas Artes**
- $#$  Educación
- **+** Filología
- **I** Filosofía
- Geografía e Historia

#### **Ciencias Sociales**

- + Centros de Documentación Europea
- **D** Ciencias de la Documentación
- **Ciencias de la Información**
- **Exercise Económicas y Empresariales**
- **•** Ciencias Políticas y Sociología
- **D** Criminologia
- **I**Derecho
- **Estudios Empresariales**
- **I** Relaciones Laborales
- <sup>D</sup> Trabajo Social
- Riblioteca María Zambrano
- <sup>16</sup> Servicio de Tesis Doctorales y Publicaciones Académicas
- **Servicios Centrales**

#### Ciencias de la Salud

- **Enfermería**, Fisioterapia y Podología
- **Farmacia**
- **Investigaciones Oftalmológicas Ramón** Castroviejo
- $Medicina$
- <sup>■</sup> Odontología
- **■** Óptica
- Psicología
- **Veterinaria**

#### **Ciencias Experimentales**

- **Ciencias Biológicas**
- **Exercise Fisicas**
- **Ciencias Geológicas**
- **Ciencias Químicas**
- **Ciencias Matemáticas**
- **Estadística**
- **Informatica**

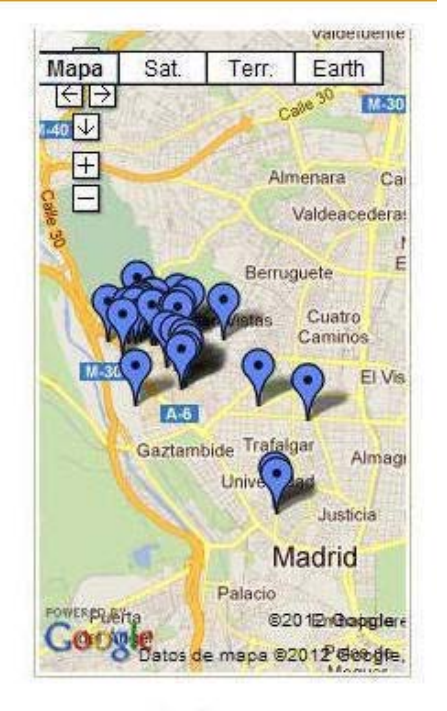

#### Ampliar mapa

Accederemos a la página nuestras bibliotecas y allí cliquearemos en el hipervínculo de "Ciencias Físicas"

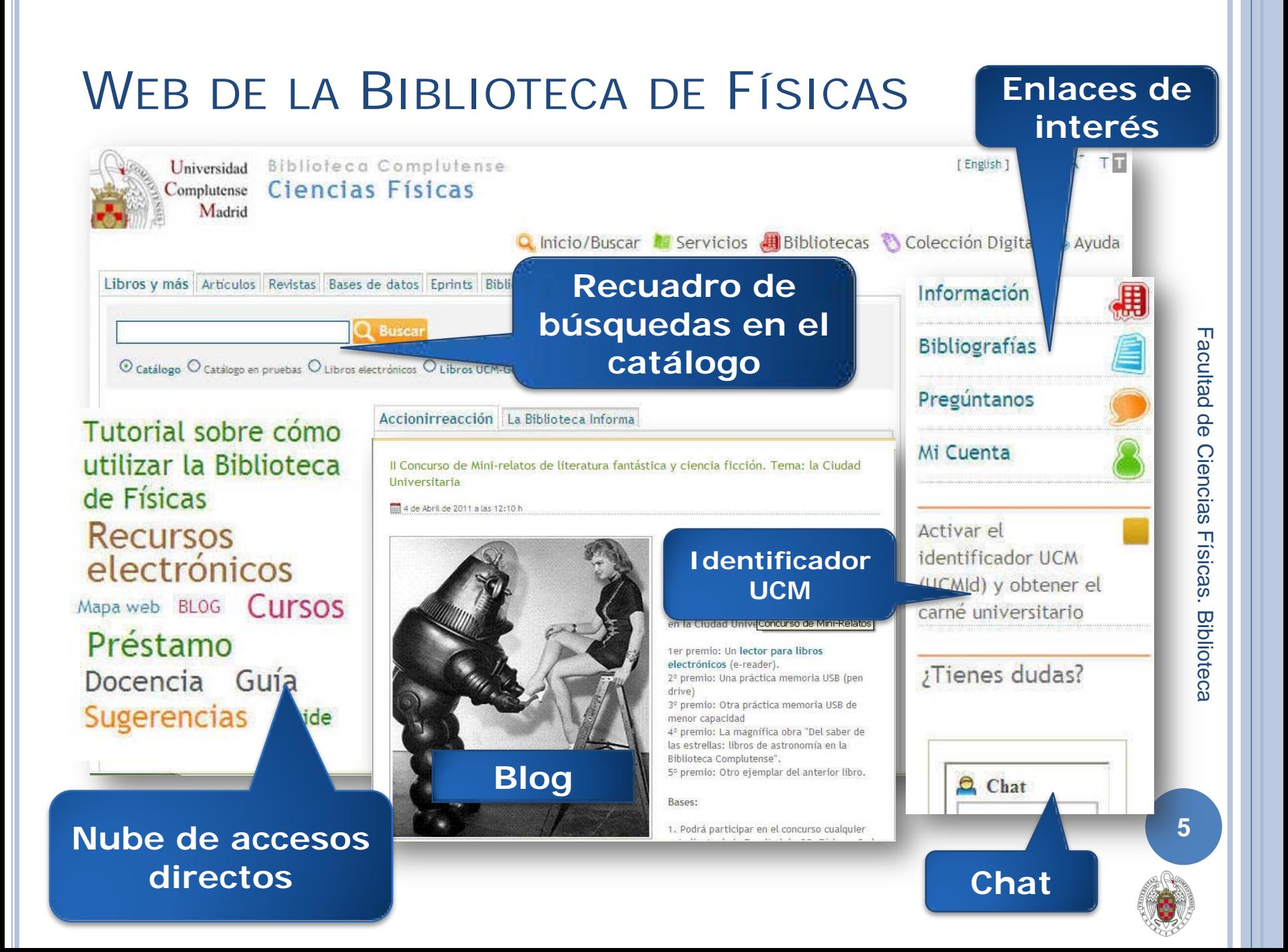

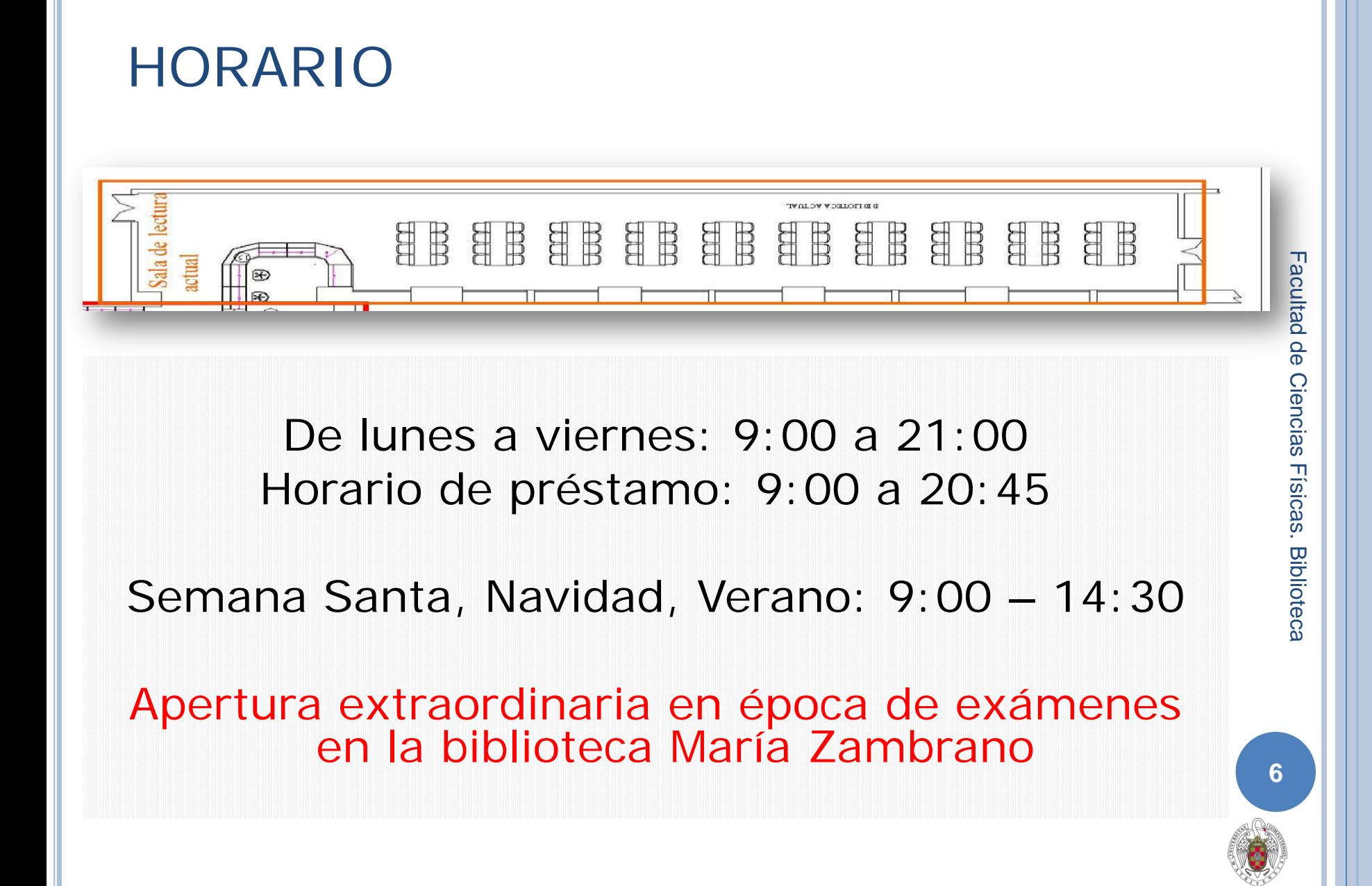

### BUZÓN DE DEVOLUCIÓN DE LIBROS

La Biblioteca de CC. Físicas cuenta con un **buzón de devolución de libros** durante todas las horas del día que esté abierta la Facultad. Está situado junto a la puerta de entrada dentro de Conserjería (Planta Baja). Esto permitirá que los usuarios puedan devolver los libros que tengan en préstamo cuando la Biblioteca se encuentre cerrada.

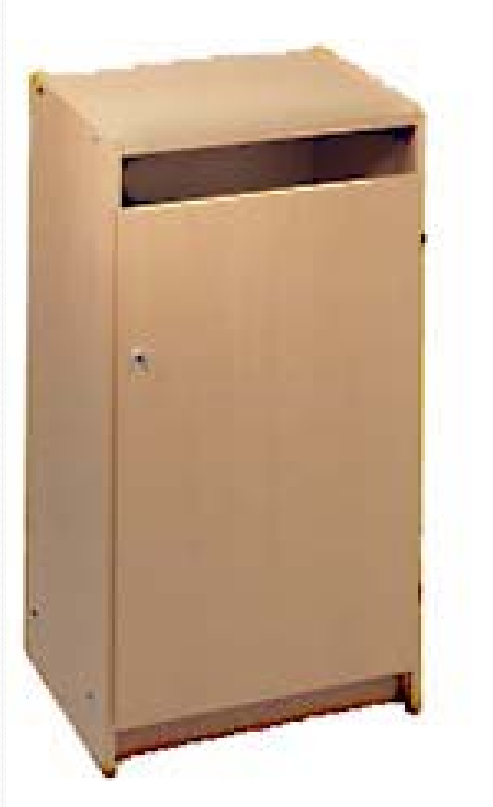

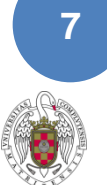

## INSTALACIONES

### **Sala de lectura (planta sótano):**

- 93 puestos de lectura
- 4 PCs para acceder al catálogo
- (1 con acceso a internet limitado a ¼ hora)
- Red Wifi (acceso con la cuenta de estumail)
- Contiene las colecciones de libros de física (manuales) y la colección de ocio (libros y películas)

### **Hemeroteca (planta primera):**

- 8 ordenadores: acceso a Internet (bases de datos y revistas electrónicas), Microsof Office, Maple y un puesto adaptado para alumnos con discapacidad visual.
- Contiene la colección de revistas (últimos números de las revistas en papel y acceso a las revistas electrónicas)

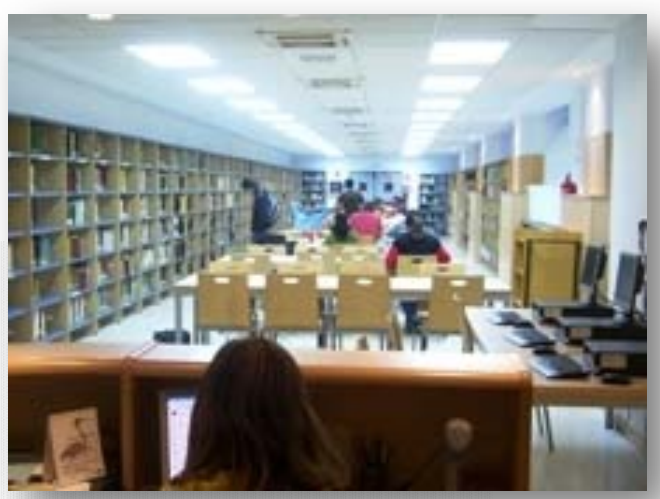

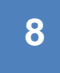

## CARNÉ DE LA BIBLIOTECA (CARNÉ DE ESTUDIANTE)

 Permite retirar documentos para préstamos a domicilio (las revistas los libros con

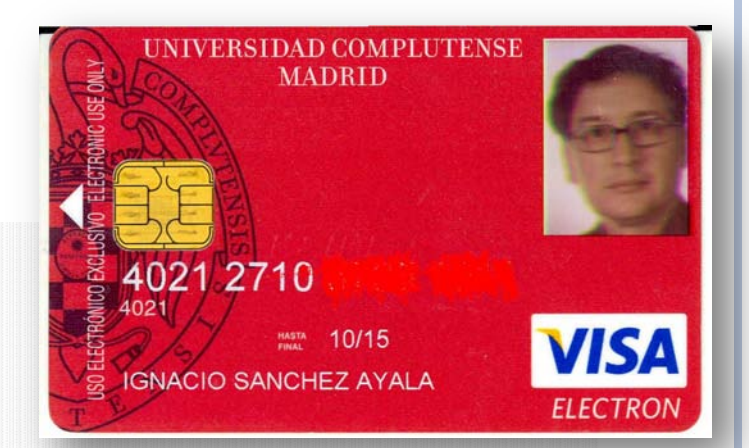

distintivo rojo y los libros de referencia no se prestan)

- o Tendremos que crear un PIN para acceder desde casa a servicios en línea y a recursos electrónicos
- Es común para todas las bibliotecas: las pérdidas de carné hay que comunicarlas en el mostrador de préstamo
- Se solicita con la matrícula, si se pierde se pide a través de la Secretaría de la Facultad
- Se recibe en casa y mientras no lo tenemos se pueden sacar libros con el DNI

### ACTIVAR EL IDENTIFICADOR UCM Y OBTENER EL CARNÉ UNIVERSITARIO

El **UCMId** es una **cuenta de correo electrónico** que sirve para acceder a los servicios informáticos de la UCM (por ejemplo red Wifi) y a través de la que se reciben los avisos de la biblioteca (reservas de libros, retrasos de préstamos). Para poder utilizarla hay primero que activarla en la página Gestión de Identidad UCM [https://idm.ucm.es/cgi](https://idm.ucm.es/cgi-bin/idmActivarAuth.pl)[bin/idmActivarAuth.pl](https://idm.ucm.es/cgi-bin/idmActivarAuth.pl)

Al final de todo el proceso se obtiene la contraseña asociada a la cuenta *estumail*.

Para obtener el carné universitario por internet hay que tener activa la UCMId

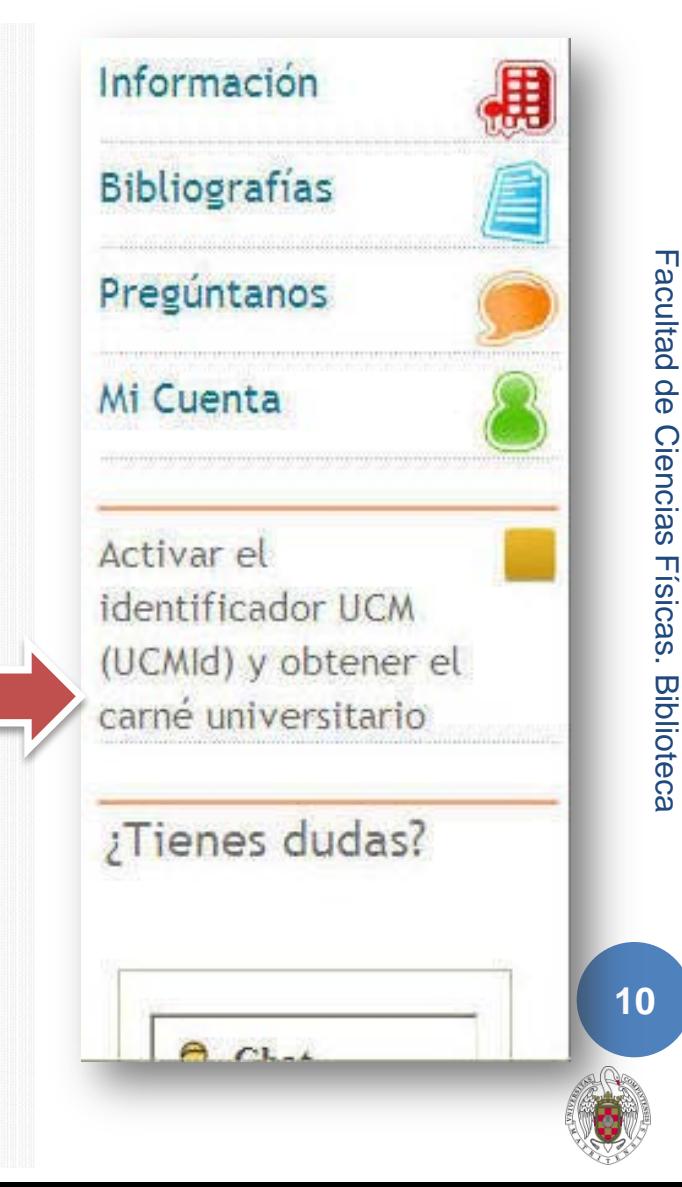

# PRÉSTAMO RENOVACIONES Y RESERVAS **Los libros se prestan**

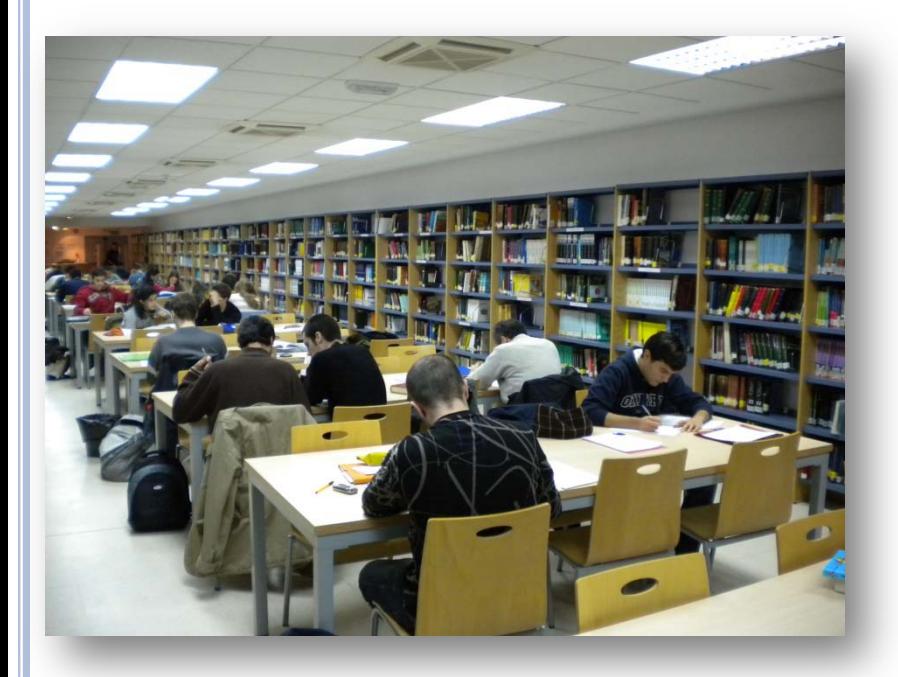

**durante15 días y se pueden renovar 3 veces**

**Las películas se prestan una semana**

**Las obras de referencia con tejuelo rojo y algún ejemplar de los manuales más demandados que se distinguen con una marca roja no se prestan ni se reservan**

**Se pueden reservar 4 ejemplares y se pueden renovar un máximo de 3 veces**

# OBRAS EN PRÉSTAMO Y PENALIZACIONES

- **8 libros y 2 materiales especiales**
- **El retraso en la devolución supone una sanción: no se podrán sacar libros tanto tiempo como sea el retraso:**
	- **Préstamo normal: 1 día de bloqueo por cada día de retraso**
	- **Libros con marca roja: 2 día de bloqueo por cada hora de retraso**

**ATENCIÓN: los documentos prestados son responsabilidad del alumno**

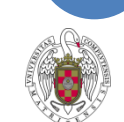

## ¿QUÉ ES EL PIN?

Es un número de seguridad que el sistema requiere para que el usuario pueda hacer uso de ciertos servicios.

### **El PIN se necesita para acceder a los siguientes servicios:**

- Ver el estado de su carné de usuario
- Sugerir a la biblioteca la adquisición de documentos
- Consultar los recursos electrónicos desde fuera del campus
- o Reservar y renovar libros

Se puede crear uno desde el Catálogo Cisne, en la opción Mi Cuenta

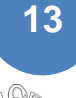

# PIN

El PIN se puede crear desde el [Catálogo Cisne,](http://cisne.sim.ucm.es/) en la opción [Mi Cuenta.](http://cisne.sim.ucm.es/patroninfo*spi) Después de introducir su nombre y apellidos y el número de DNI, NIE o Pasaporte, pulsamos el botón "Iniciar sesión" y aparecerá el formulario de creación de PIN.

Una vez creado el PIN, pulse de nuevo el botón

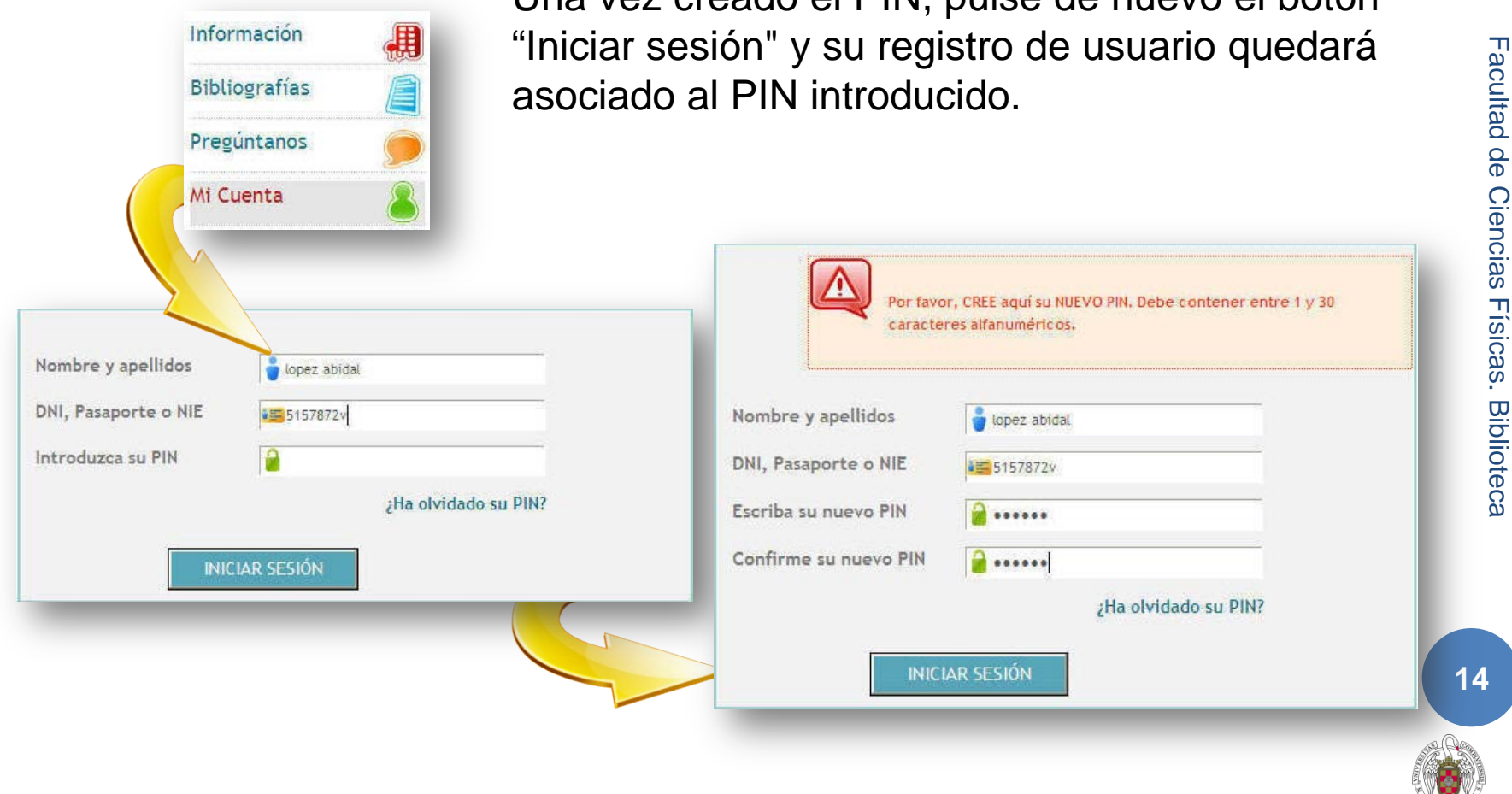

Facultad de Ciencias Físicas. Biblioteca

**15**

## BUSCAR UN DOCUMENTO

#### **Introduciremos los datos en el recuadro de búsqueda y cliquearemos en el catálogo donde queremos buscar**

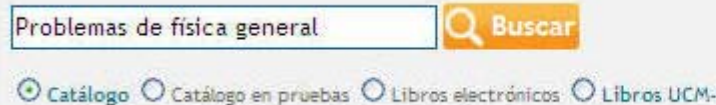

#### **Obtendremos la pantalla de resultados, donde podremos refinar la búsqueda**

Google

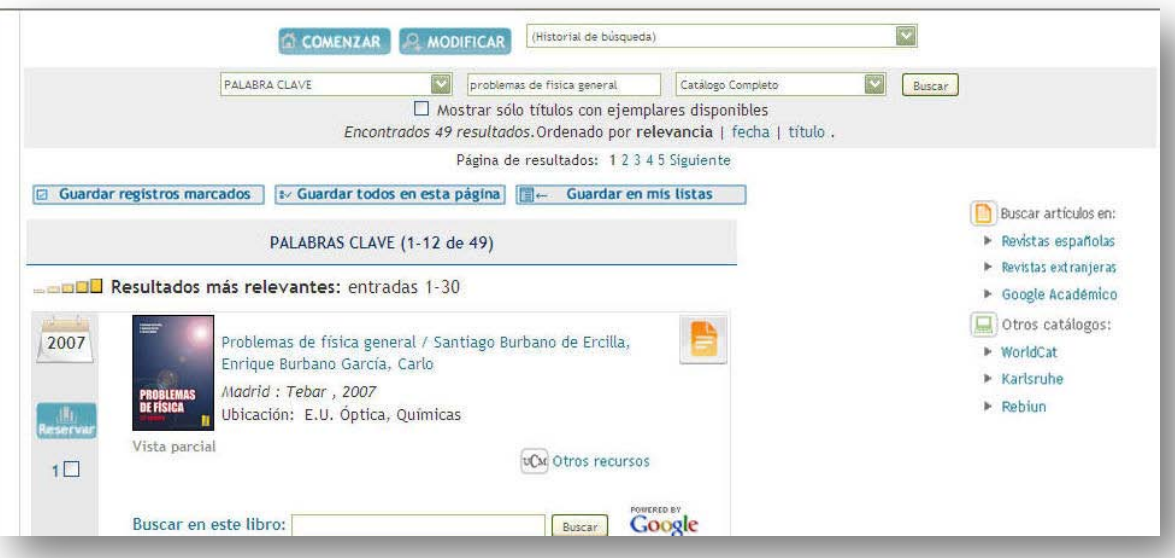

### RESERVAR

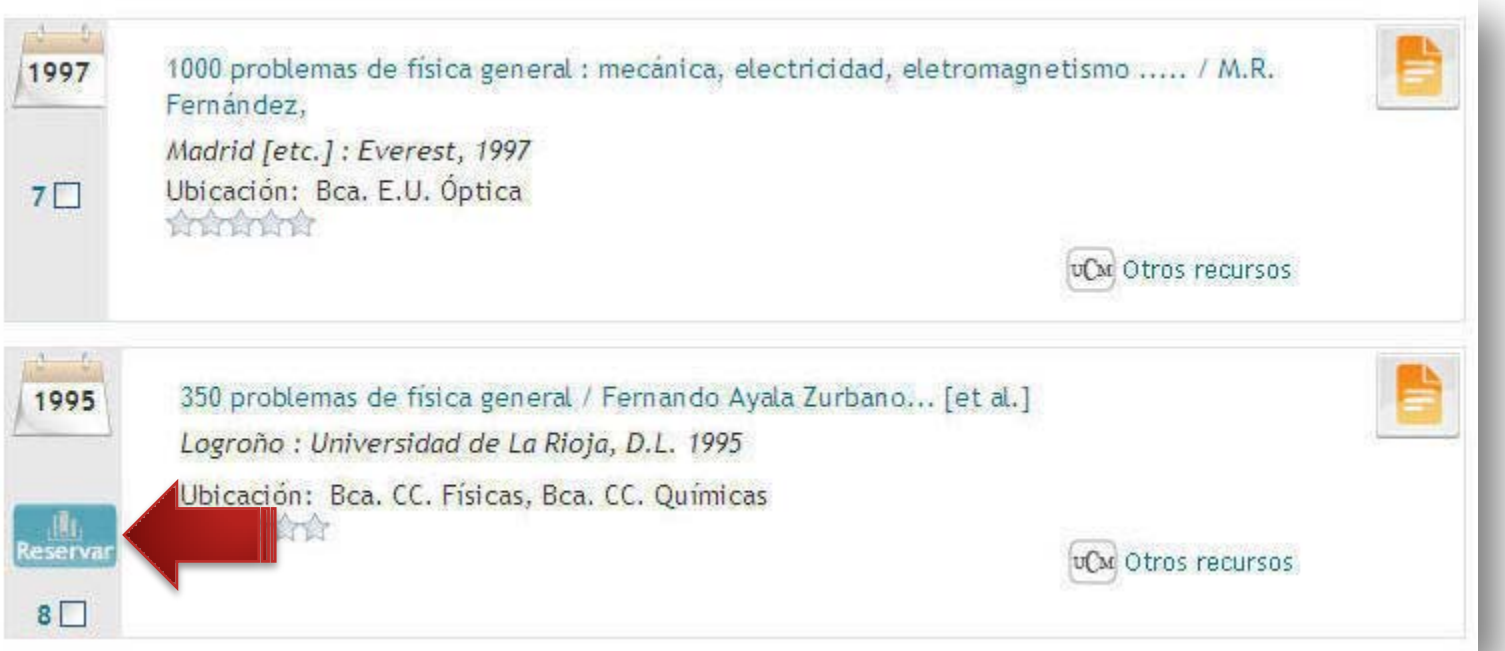

Tras hacer una búsqueda en el [Catálogo Cisne](http://cisne.sim.ucm.es/), debe pulsar el botón "Reservar". Este botón sólo estará activo **cuando el libro que se reserva está prestado.** En caso contrario, no se podrá reservar.

El sistema solicitará que introduzca su nombre y apellidos, su DNI, NIE o Pasaporte y su PIN. Una vez introducidos estos datos correctamente, deberá pulsar la tecla Intro o el botón "Enviar".

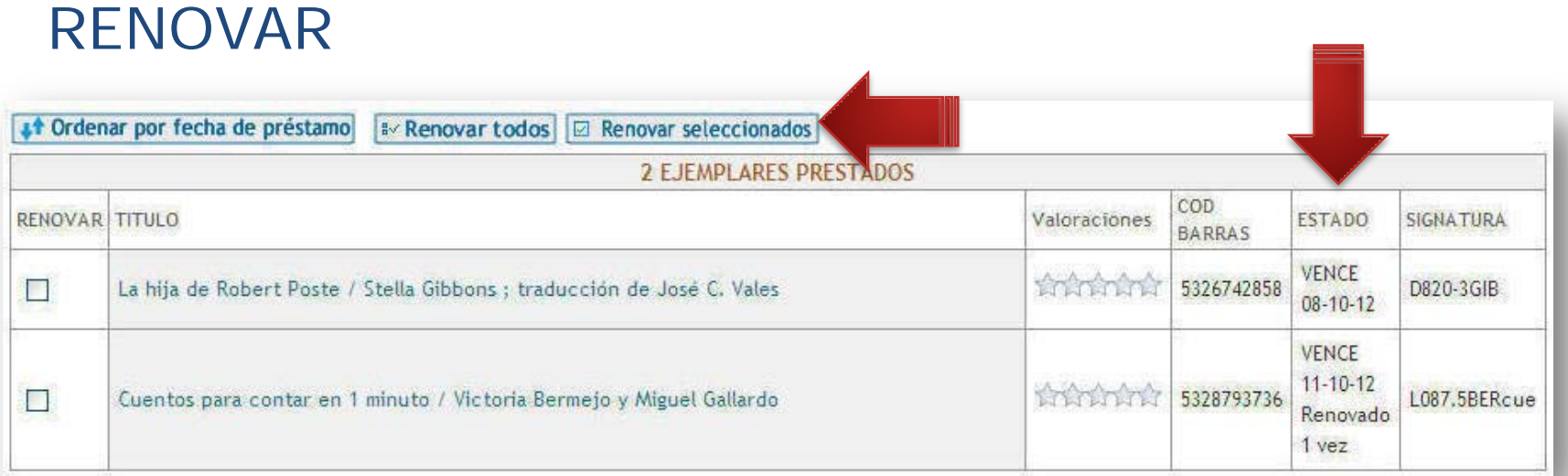

Tras entrar en la página web de la Biblioteca debe pulsar la opción [Mi](https://cisne.sim.ucm.es/patroninfo*spi)  [Cuenta](https://cisne.sim.ucm.es/patroninfo*spi). Aparecerá una pantalla con sus datos y podrá ver sus ejemplares prestados ordenados por la fecha de préstamo. Para renovar un ejemplar, deberá marcar la casilla correspondiente y pulsar el botón "Renovar seleccionados" y si desea renovarlos todos, deberá pulsar el botón "Renovar todos".

En la columna "Estado" aparecerá la nueva fecha de devolución y un mensaje informativo indicando el nuevo estado del ejemplar (Renovado).

Si cualquiera de los ejemplares que se desean renovar no ha podido ser renovado, en la misma columna "Estado" aparecerá un mensaje informativo.

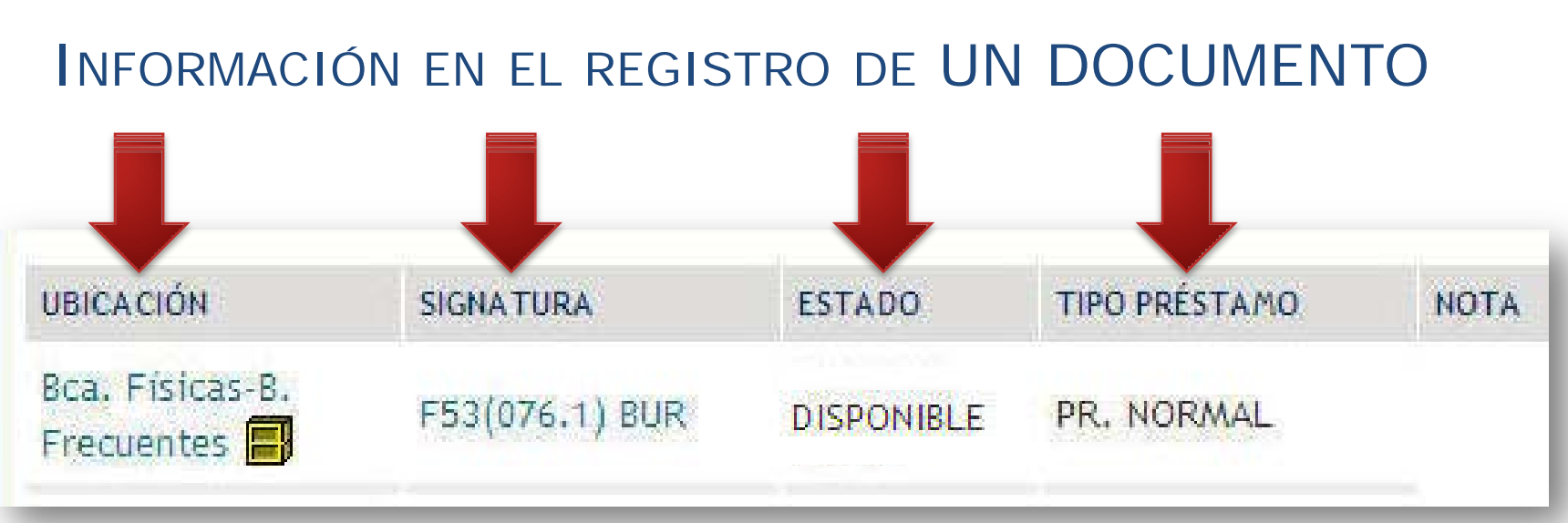

La **ubicación** nos dice en qué biblioteca está el libro

- La **signatura** indica donde está el libro dentro de las estanterías: primero se localiza el número, después las letras ordenadas alfabéticamente
- Si un libro está prestado nos dice la fecha de devolución (**Estado**)
- Existen diferentes **tipos de préstamo** según el tipo de documento: domiciliario, consulta en sala, etc.
- Los préstamos se pueden renovar desde 4 días antes de la fecha de devolución

### Un libro reservado no se puede renovar

### LOCALIZADOR EN UN PLANO Y CÓDIGO QR

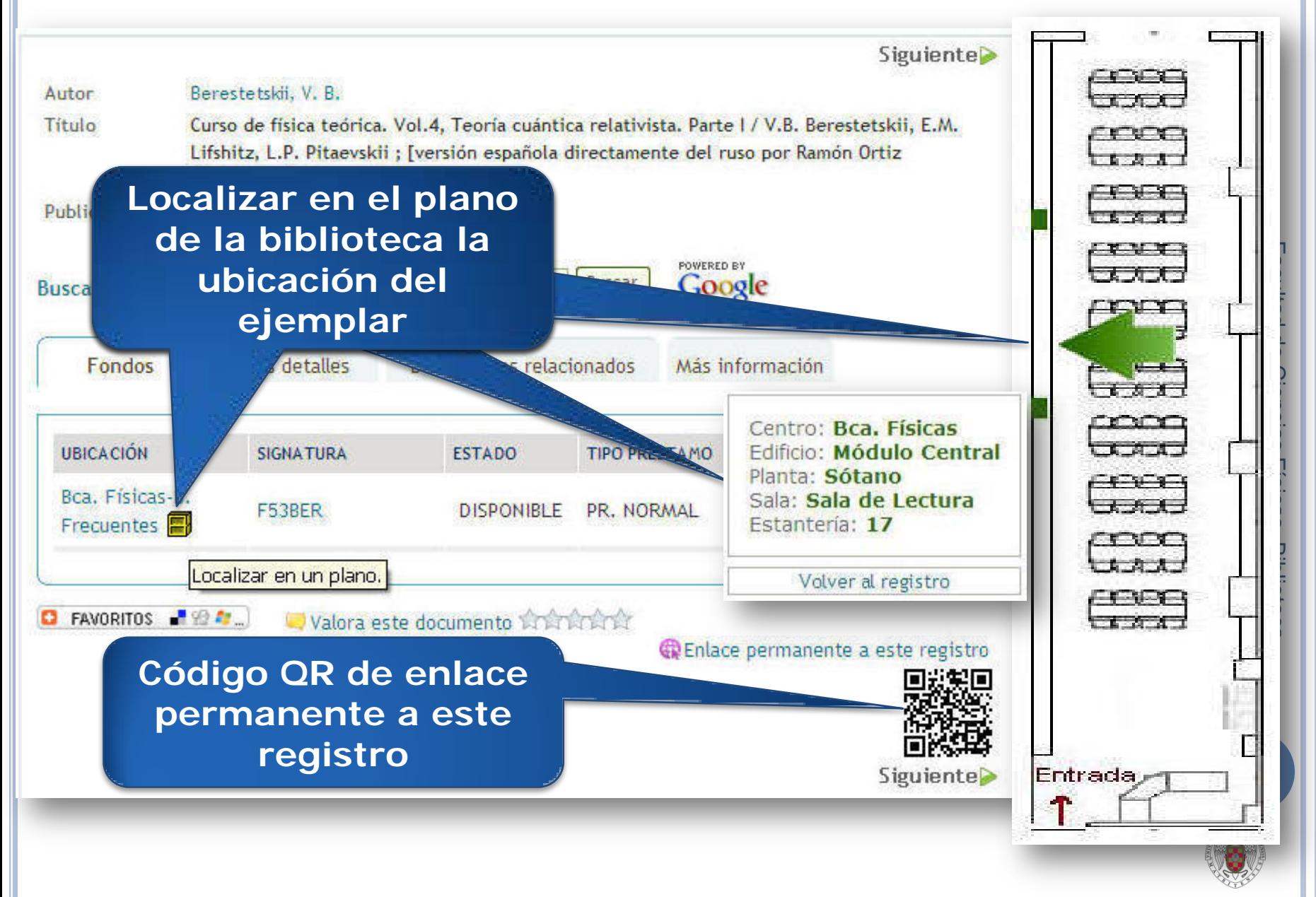

## Y SI FUESE UNA REVISTA…

#### **Acceso a las revistas electrónicas**

Facultad de Ciencias Físicas. Biblioteca

Facultad de Ciencias Físicas. Biblioteca

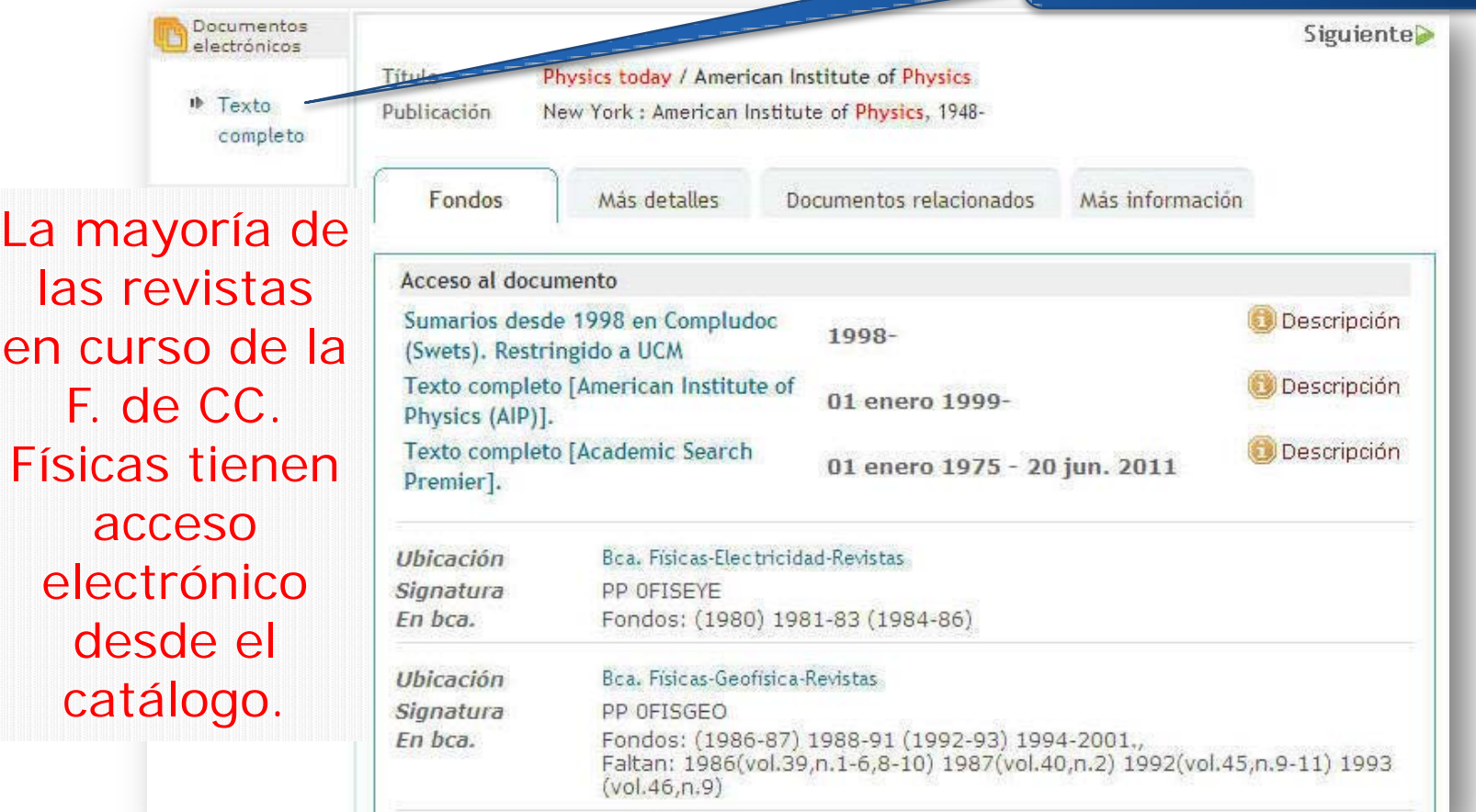

Años no correlativos: separados con una coma. Si hay paréntesis no se pone coma.**195<mark>1,</mark>20** Años correlativos: Indicando todas las cifras, separadas con un guión **1968-1999** Años incompletos: entre paréntesis **(1997-1999) 1958-1965, 1967-1990 (1991-1995, 1997-1999)** Publicación en curso: un guión al final del último año especificado **(1997-1999) 2001-**

### NORMAS DE CONVIVENCIA

**Dejar los libros en los carros después de usarlos para que no se traspapelen**

#### **Respetar los plazos de préstamo**

#### **No subrayar los libros**

**No introducir comida ni bebida, salvo agua** **Guardar silencio en la sala de lectura y en la hemeroteca**

CURSOS DE FORMACIÓN

**El día 22 a las 11:30 h. y el 23 a las 16 h. del mes de octubre se van a realizar dos cursos en el aula informática en los que se profundizará sobre el uso de los diferentes servicios y herramientas de información de la Biblioteca de Físicas. Estos cursos se repetirán el 19 y 20 de noviembre a las mismas horas**

**Hay que apuntarse en el Mostrador de Préstamo (Planta Baja)** 

**Biblioteca Complutense Ciencias Físicas**

## GRACIAS POR SU ATENCIÓN

Facultad de Ciencias Físicas. Biblioteca Facultad de Ciencias Físicas. Biblioteca